# **OptiPlex 5055 Tower**

# Quick Start Guide

Guide de démarrage rapide Guia de início rápido Hızlı Başlangıç Kılavuzu

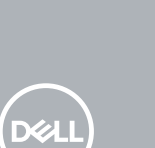

### **1 Connect the keyboard and mouse**

Connectez le clavier et la souris Ligar o teclado e o rato Klavye ve farenin bağlanması قم بتوصيل لوحة المفاتيح والماوس

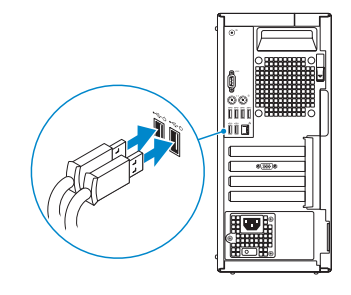

## **2 Connect the network cable — optional**

Branchez le câble réseau — (facultatif) Ligue o cabo de rede — opcional Ağ kablosunu bağlayın — (isteğe bağlı) قم بتوصيل كابل الشبكة — اختياري

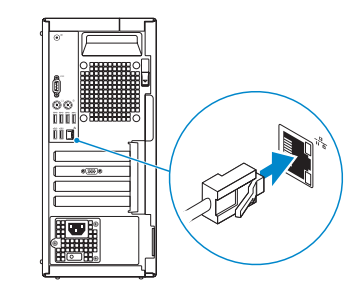

## **3 Connect the display**

Branchez l'écran Ligue o ecrã Ekranı bağlayın قم بتوصيل الشاشة

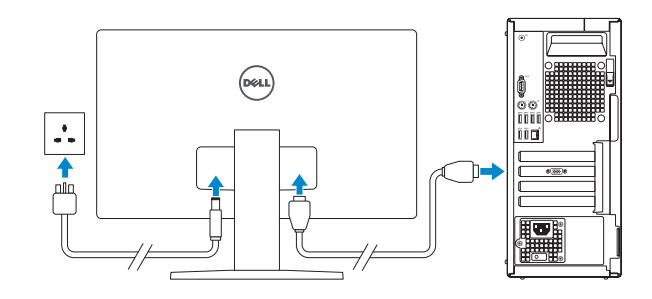

*MOTE:* If you ordered your computer with a discrete graphics card, connect the display to the discrete graphics card.

- **REMARQUE:** si vous avez commandé votre ordinateur avec une carte graphique séparée, branchez l'écran sur la carte graphique séparée.
- *D* NOTA: Se encomendou o computador com uma placa gráfica dedicada, ligue o ecrã a essa mesma placa gráfica.
- **NOT:** Bilgisayarınızı bağımsız bir grafik kartıyla sipariş ettiyseniz ekranı bağımsız grafik kartına bağlayın.

**NOTA:** Se estiver a efetuar a ligação a uma rede sem fios segura, insira a palavra-passe correspondente, quando necessário.

**NOT:** Güvenli bir kablosuz ağa bağlanıyorsanız istendiğinde kablosuz ağ erişim için parolayı girin. ملا**حظة:** إذا كنت متّصلاً بشبكة لاسلكية أمنة، فأدخل كلمة المرور الخاصة بالوصول إلى الشبكة اللاسلكية عندما يُطلب منك ذلك.

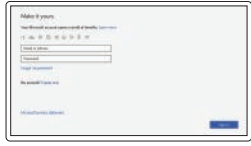

 **مالحظة:** إذا كنت قد طلبت شراء جهاز الكمبيوتر لديك مع بطاقة رسومات منفصلة، فقم بتوصيل الشاشة ببطاقة الرسومات المنفصلة.

## **4 Connect the power cable and press the power button**

Branchez le câble d'alimentation et appuyez sur le bouton d'alimentation Ligue o cabo de alimentação e prima o botão de ligar/desligar

Güç kablosunu takın ve güç düğmesine basın

قم بتوصيل كابل التيار واضغط على زر التشغيل

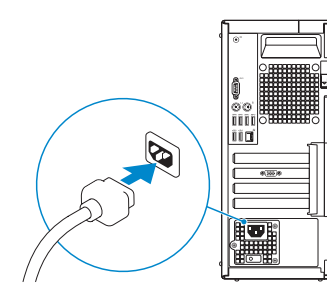

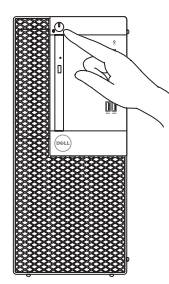

## **5 Finish operating system setup**

Terminez la configuration du système d'exploitation | Termine a configuração do sistema operativo | İşletim sistemi kurulumunu قم بإنهاء إعداد نظام التشغيل | tamamlama

### **Windows 10**

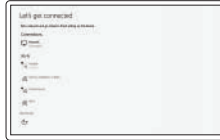

#### **Connect to your network**

Connectez-vous à votre réseau Ligue-se à sua rede Ağınıza bağlanın

اتصل بشبكتك

**NOTE:** If you are connecting to a secured wireless network, enter the password for the wireless network access when prompted.

**REMARQUE :** si vous vous connectez à un réseau sans fil sécurisé, saisissez le mot de passe d'accès au réseau sans fil lorsque vous y êtes invité.

#### **Sign in to your Microsoft account or create a local account**

Connectez-vous à un compte Microsoft ou créez un compte local Inicie sessão na sua conta Microsoft ou crie uma conta local Microsoft hesabınızda oturum açın ya da yerel bir hesap oluşturun

الخاص بك أو إنشاء Microsoft قم بتسجيل الدخول إلى حساب حساب محلي

### **Ubuntu**

#### **Follow the instructions on the screen to finish setup.**

Suivez les instructions qui s'affichent à l'écran pour terminer la configuration. Siga as instruções no ecrã para concluir a configuração.

Kurulumu tamamlamak için ekrandaki talimatları izleyin.

اتبع اإلرشادات التي تظهر على الشاشة إلنهاء عملية اإلعداد.

### **Locate Dell apps**

Localisez les applications Dell | Localizar aplicações Dell Dell uygulamalarını bulun | Dell تطبيقات موقع حدد

### **SupportAssist Check and update your computer**

Recherchez des mises à jour et installez-les sur votre ordinateur Verifique e atualize o seu computador Bilgisayarınızı kontrol edin ve güncelleyin

قم بفحص جهاز الكمبيوتر لديك وتحديثه

# **Features**

Caractéristiques | Funcionalidades | Özellikler | الميزات

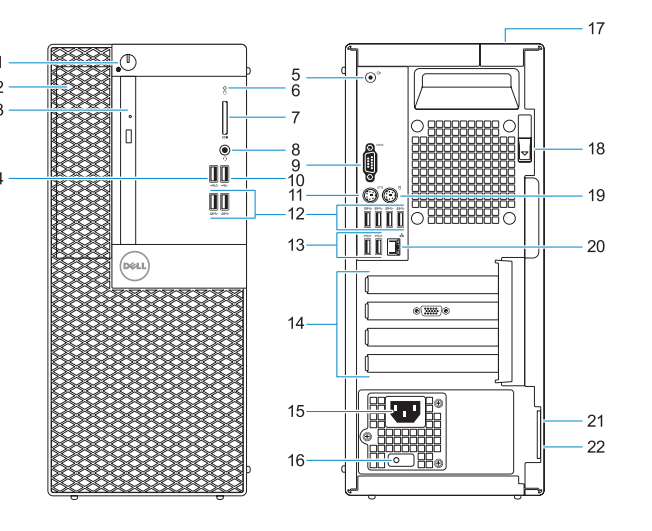

- **13.** Ports USB 2.0 (prennent en charge la mise sous tension intelligente)
- **14.** Logements pour carte d'extension
- **15.** Port du connecteur d'alimentation
- **16.** Voyant de diagnostic d'alimentation
- **17.** Emplacement du verrou du cachecâbles
- **18.** Loquet de dégagement
- **19.** Port PS/2 pour souris
- **20.** Port réseau
- **21.** Emplacement pour câble de sécurité Kensington
- **22.** Anneau pour cadenas
- **1.** Bouton d'alimentation et voyant d'alimentation
- **2.** Baie externe de 5,25 pouces
- **3.** Lecteur optique (en option)
- **4.** port USB 2.0 avec PowerShare
- **5.** Port de sortie de ligne
- **6.** Voyant d'activité du disque dur
- **7.** Lecteur de carte mémoire (en option)
- **8.** Port casque
- **9.** Port série
- **10.** Port USB 2.0
- **11.** Port PS/2 pour clavier
- **12.** Ports USB 3.1 Gen1
- **1.** Botão de alimentação e luz de alimentação
- **2.** Compartimento externo de 5,25 polegadas
- **3.** Unidade óptica (opcional)
- **4.** porta USB 2.0 com PowerShare
- **5.** Porta de saída
- **6.** Luz de actividade da unidade de disco rígido
- **7.** Leitor de cartão de memória (opcional)
- **8.** Porta de auscultadores
- **9.** Porta de série
- **10.** Porta USB 2.0
- **11.** Porta PS/2 do teclado

Réglementations et sécurité | Regulamentações e segurança األمان والمعلومات التنظيمية | güvenlik ve Düzenleme

Modèle réglementaire | Modelo regulamentar الطراز التنظيمي | modeli Düzenleme

**Regulatory type** Type réglementaire | Tipo regulamentar النوع التنظيمي | Düzenleme türü

Modèle de l'ordinateur | Modelo do computador طراز جهاز الكمبيوتر | Bilgisayar modeli

- **12.** Porta USB 3.1 Gen1
- 
- 
- **15.** Porta do transformador
- **16.** Luz de diagnóstico da fonte de
- **17.** Encaixe do cadeado para proteção
- **18.** Trava de liberação
- 
- **20.** Porta de rede

- 
- **13.** Porta USB 2.0 (suporta Smart Power On)
- **14.** Slots da placa de expansão
- 
- alimentação
- do cabo
- 
- **19.** Porta PS/2 do rato
- 
- **21.** Encaixe do cabo de segurança Kensington
- **22.** Anel para cadeado
- **1.** Güç düğmesi veya güç ışığı
- **2.** 5,25 inç ince yuva
- **3.** Optik sürücü (isteğe bağlı)
- **4.** PowerShare ile birlikte USB 2.0 bağlantı noktası
- **5.** Hat çıkışı bağlantı noktası
- **6.** Sabit sürücü etkinlik ışığı
- **7.** Bellek kartı okuyucu (isteğe bağlı)
- **8.** Mikrofonlu kulaklık girişi
- **9.** Seri bağlantı noktası
- **10.** USB 2.0 bağlantı noktası
- **11.** PS/2 klavye bağlantı noktası
- **12.** USB 3.1 Gen1 bağlantı noktaları
- **13.** USB 2.0 bağlantı noktası (Akıllı Açılmayı destekler)
- **14.** Kart Yuvaları Genişletme
- **15.** Güç konektörü bağlantı noktası
- **16.** Güç kaynağı tanılama ışığı
- **17.** Kablo kapağı kilit yuvası
- **18.** Serbest Bırakma Mandalı
- **19.** PS/2 fare bağlantı noktası
- **20.** Ağ bağlantı noktası
- **21.** Kensington güvenlik kablosu yuvası
- **22.** Asma Kilit Yuvası

#### **Product support and manuals**

Assistance produits et manuels Suporte do produto e manuais Ürün desteği ve kılavuzlar دعم المنتج واألدلة

#### **Dell.com/support Dell.com/support/manuals Dell.com/support/windows**

#### **Contact Dell**

Contacter Dell | Contactar a Dell Dell'e başvurun | Dell بشركة اتصل

**Dell.com/contactdell**

#### **Regulatory and safety**

#### **Dell.com/regulatory\_compliance**

#### **Regulatory model**

**D18M**

**D18M004**

#### **Computer model**

**OptiPlex 5055 Tower**

2017-07

© 2017 Dell Inc. or its subsidiaries. © 2017 Microsoft Corporation. © 2017 Canonical Ltd.

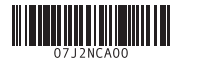

EAL

- **1.** Power button and power light
- **2.** 5.25-inch external bay
- **3.** Optical drive (optional)
- **4.** USB 2.0 port with PowerShare
- **5.** Line-out port
- **6.** Hard drive activity light
- **7.** Memory card reader (optional)
- **8.** Headset port
- **9.** Serial port
- **10.** USB 2.0 port
- **11.** PS/2 keyboard port
- **12.** USB 3.1 Gen1 ports
- **13.** USB 2.0 ports (supports Smart Power On)
- **14.** Expansion card slots
- **15.** Power connector port
- **16.** Power supply diagnostic light
- **17.** Cable cover lock slot
- **18.** Release latch
- **19.** PS/2 mouse port
- **20.** Network port
- **21.** Kensington security cable slot
- **22.** Padlock ring
- **.1** לחצן הפעלה ונורית הפעלה
- **.2** מפרץ חיצוני של 5.25 אינץ'
	- **.3** כונן אופטי )אופציונלי(
- **.4** יציאת 2.0 USB עם PowerShare
	- **.5** יציאת קו-יציאה
	- **.6** נורית פעילות של כונן קשיח
- **.7** קורא כרטיסי זיכרון )אופציונלי(
	- **.8** יציאת אוזנייה
- **.9** port Serial( יציאה טורית(
	- **1010**יציאת 2.0 USB
- **1111**יציאה למקלדת מסוג /2PS
- **1212**יציאות 3.1 USB מדור 1
- **1313**יציאות 2.0 USB( תומכת בהפעלה חכמה)
- **1414**חריצים לכרטיסי הרחבה
- **1515**יציאת מחבר חשמל
- **1616**נורית אבחון של ספק הזרם
- **1717**חריץ למנעול של כיסוי כבל
	- **1818**תפס שחרור
- 19. יציאה לעכבר מסוג PS/2
	- **2020**יציאת רשת
- **2121**חריץ לכבל אבטחה מסוג Kensington
- **2222**טבעת של מנעול תליה